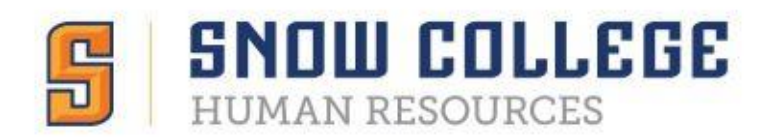

## Logging into Neoed/Neogov

Neoed utilizes Single Sign On. When clicking the link in your email or on the HR page, it should take you to a screen similar to this.

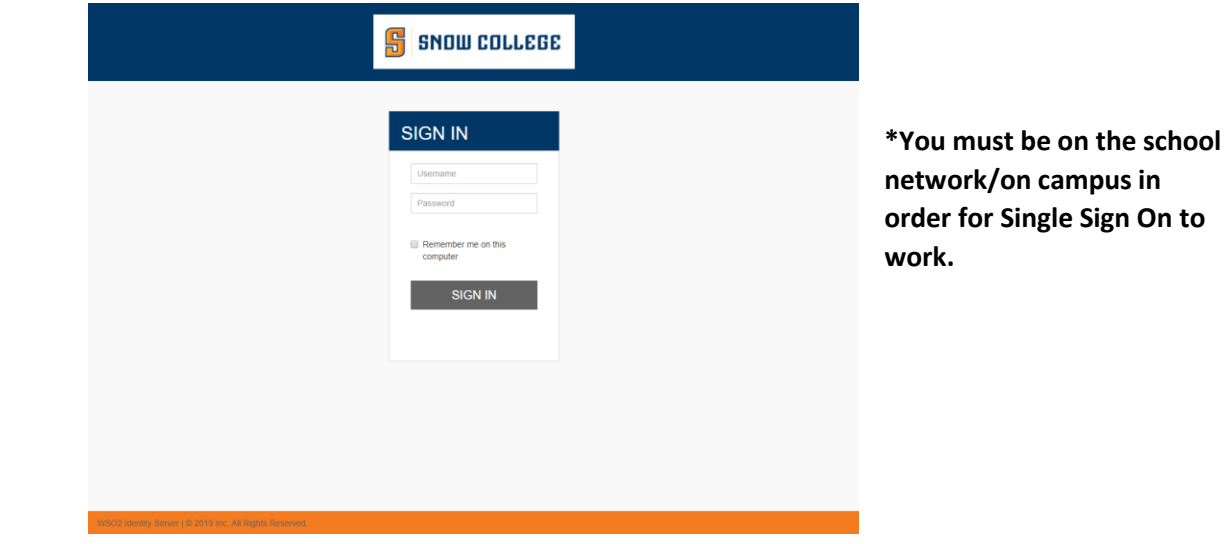

If you receive an error when trying to log in, please follow the steps below.

- 1. Try using Chrome, if you aren't already
- 2. Close the browser completely and try again
- 3. Clear your cache
- 4. Go to<neogov.snow.edu> instead of using the link

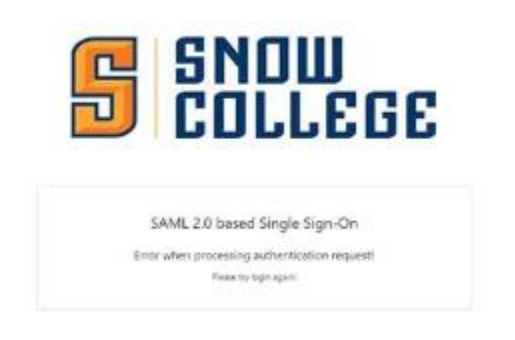

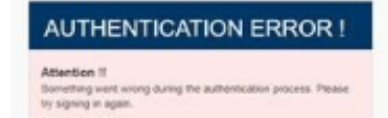

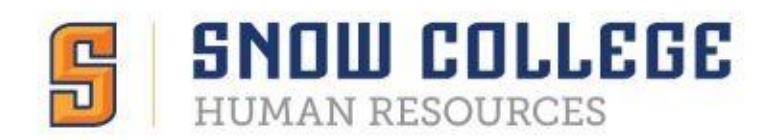

If you still cannot log in (or are trying to log in when you are not on campus),

- 1. Go to<neoed.com>
- 2. Click 'Sign In' on the top right corner
- 3. Enter your login credentials
	- a. Username: either your Snow email or firstname.lastname
	- b. Password: try your Snow password
- 4. If needed, click 'Forgot your username or password' to do a password reset
- 5. If that still does not work, contact HR and we will send you a password reset from our end

## **NEOED**

Username

Password

All fields are required

Log In

Forgot your username or password?

If none of this works, please visit<https://info.neoed.com/contact-us> or call Neoed at 833.903.2915.